# A Tutorial on Configuring and Deploying GridFTP for Managing Data Movement in Grid/HPC Environments

the globus alliance

www.alobus.org

John Bresnahan Michael Link Raj Kettimuthu

Argonne National Laboratory University of Chicago

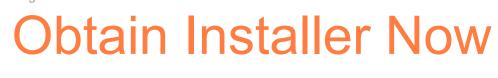

#### **GridFTP** Tutorial

- Installing to a remote machine
  - http://www.gridftp.org/tutorials
- Installing to laptop (linux and mac users)
  - 1 of 3 ways
    - CD

the globus alliance

www.globus.org

- USB Drive
- http://www.gridftp.org/tutorials

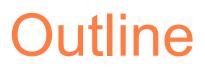

Introduction

the globus alliance

Security Options

www.qlobus.org

- GSI Configuration
- Optimizations
- Advanced Configurations
- New Features

### What is Globus GridFTP

- GridFTP Protocol based on FTP. Includes
   extensions defined in RFCs and additional features
- Globus provides a reference implementation
- Widely used, open source, robust, *production quality*, data mover
  - Parallel streams

the globus alliance

www.alobus.ora

- Striped transfers (cluster-to-cluster)
- Partial file transfer
- Multiple security options (GSI, SSH)
- Third party transfers
- Extensible for both file system & protocols

the globus alliance www.globus.org

### **GridFTP Servers Around the Wor**

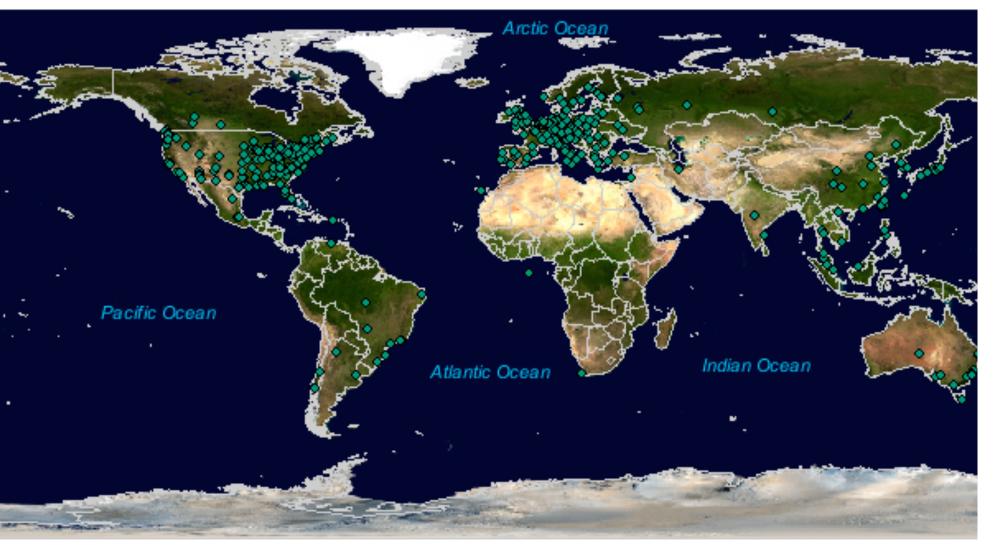

Created by Lydia Prieto ; G. Zarrate; Anda Imanitchi (Florida State University) usi

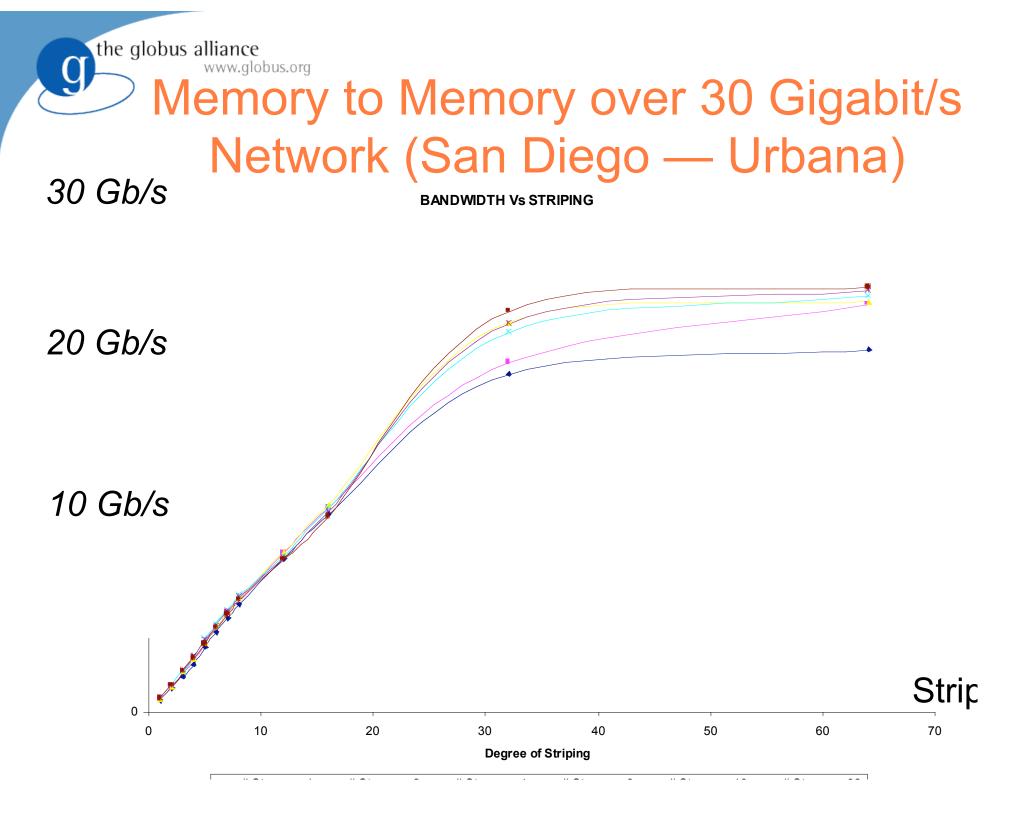

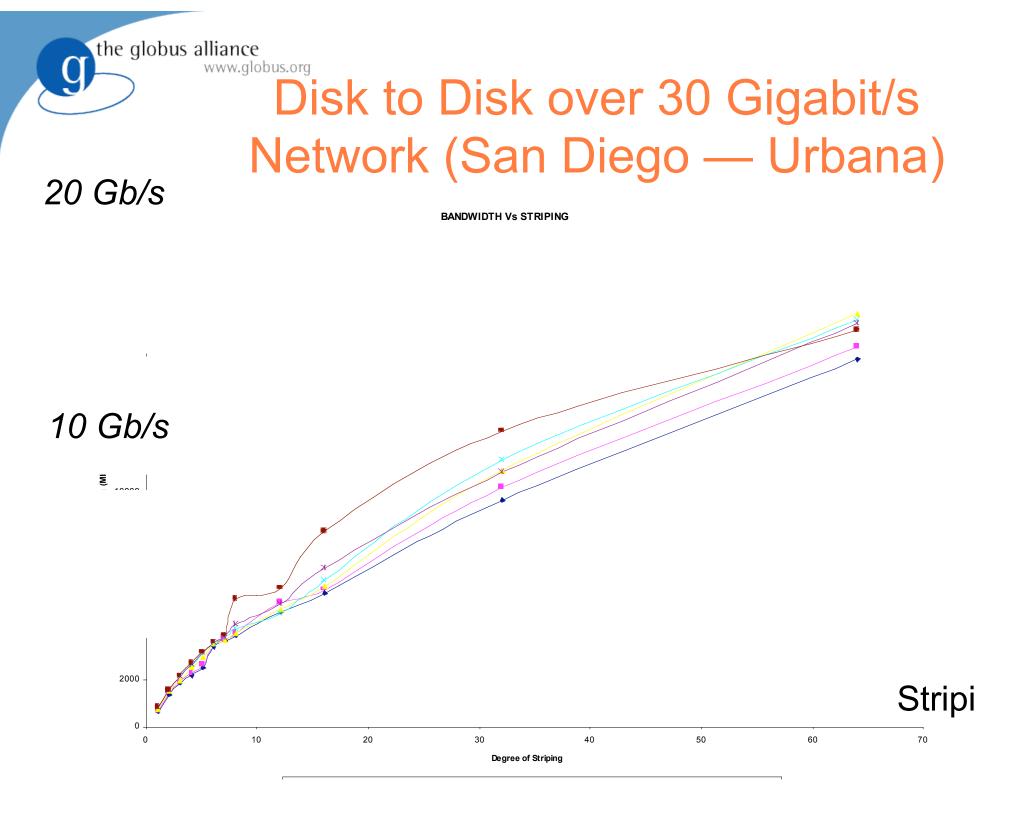

### Understanding GridFTP

Control Channel

www.alobus.ora

the globus alliance

- Command/Response
- Used to establish data channels
- Basic file system operations eg. mkdir, delete etc
- Data channel
  - Pathway over which file is transferred
  - Many different underlying protocols can be used
    - MODE command determines the protocol

the globus alliance www.globus.org

### **Architecture Components**

- Control Channel (CC)
  - Path between client and server used to exchange all information needed to coordinate transfers
- Data Channel (DC)
  - The network pathway over which the 'files' flow
- Server Protocol Interpreter (SPI)
  - AKA: Frontend
  - Server side implementation of the control channel functionality
- Data Protocol Interpreter (DPI)
  - AKA: Backend
  - Handles the actual transferring of files
- Client Protocol Interpreter (CPI)
  - Client side implementation of the control channel functionality

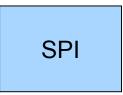

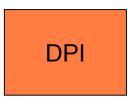

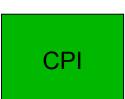

# Simple Two Party Transfer

- Clear boxes represent process spaces
- The Server Side

the globus alliance

www.qlobus.org

- SPI and DPI are co-located in the same process space
- The Client Side
  - CPI and DPI are co-located in the same process
- Interaction
  - The client connects and forms a CC with the server
  - Information is exchanged to establish the DC
  - A file is transferred over the DC

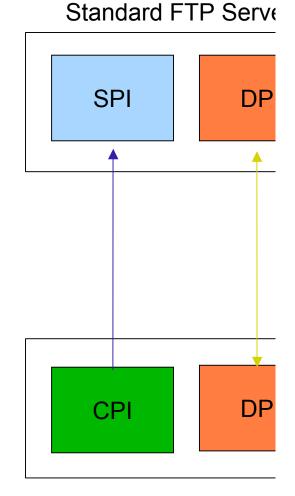

Standard FTP Clie

## Simple Third Party Transfer

- Client initiates data transfer between 2 servers
- Servers have co-located SPI and DPI
- Client forms CC with 2 servers.

the globus alliance

www.globus.org

- Information is routed through the client to establish DC between the two servers.
- Data flows directly between servers
  - client is notified by each server SPI when the transfer is complete

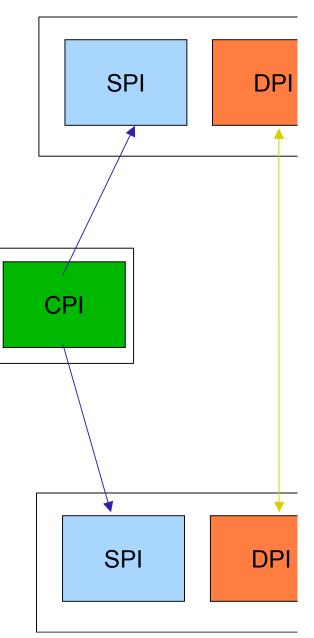

### **Control Channel Establishment**

- Server listens on a well-known port (2811)
- Client form a TCP Connection to server
- 220 banner message

www.alobus.ora

Authentication

the globus alliance

- Anonymous
- Clear text USER <username>/PASS <pw>
- Base 64 encoded GSI handshake
- 230 Accepted/530 Rejected

## Data Channel Establishment

• PASV command

www.alobus.ora

the globus alliance

- Sent to the *passive* side of the transfer
- Listen for a connection and reply with the contact information (IP address and port)
- PORT IP, PORT
  - Actively establish a connection to a given passive listener
- Firewall
  - Port side must be able to connect to PASV side
  - Configure port range for the PASV side

#### the globus alliance www.globus.org

### **Data Channel Protocols**

- MODE Command
  - Allows the client to select the data channel protoco
- MODE S
  - Stream mode, no framing
  - Legacy RFC959
- MODE E
  - GridFTP extension
  - Parallel TCP streams
  - Data channel caching

| Descriptor | Size      | Offset    |
|------------|-----------|-----------|
| (8 bits)   | (64 bits) | (64 bits) |

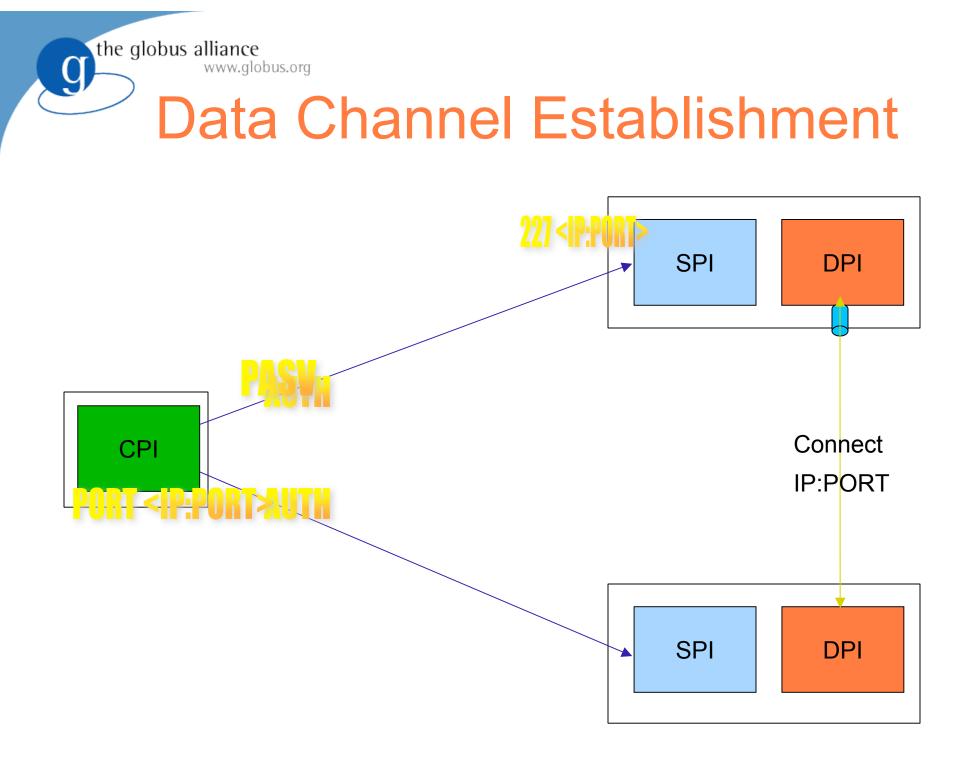

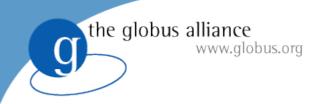

### Exercise 1 Anonymous Transfer

#### • Install the GridFTP Server

- http://www.gridftp.org/tutorials/
- tar xvfz gt-gridftp\*.tar.gz
- cd gt-gridftp-installer
- ./configure -prefix /path/to/install
  - ignore any java/ant warnings
- make gridftp install
- Setup the environment (repeat for all globus sessions)
  - export GLOBUS\_LOCATION=/path/to/install
  - source \$GLOBUS\_LOCATION/etc/globus-user-env.sh

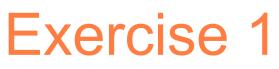

- globus-gridftp-server options
  - \_ globus-gridftp-server --help

www.alobus.ora

the globus alliance

- Start the server in anonymous mode
  - globus-gridftp-server –control-interface 127.0.0.1 -aa –p 5000
- Run a two party transfer
  - globus-url-copy -v <u>file:///etc/group</u> <u>ftp://localhost</u>:5000/tmp/group
- Run 3<sup>rd</sup> party transfer
  - globus-url-copy -v <u>ftp://localhost</u>:<port>/etc/group <u>ftp://localhost</u>:<port>/tmp/group2
- Experiment with -dbg, -vb -fast options
  - globus-url-copy -dbg <u>file:///etc/group</u> <u>ftp://localhost</u>:5000/tmp/group
  - globus-url-copy -vb <u>file:///dev/zero</u> <u>ftp://localhost</u>:5000/dev/null
- Kill the server

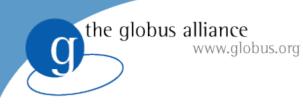

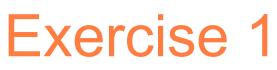

### Examine debug output

- TCP connection formed from client to server
- Control connection authenticated
- Several session establishment options sent
- Data channel established
  - PASV sent to server
    - Server begins listening and replies to client with contact info
  - Client connected to the listener
  - File is sent across data connection

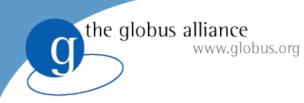

## **Security Options**

- Clear text (RFC 959)
  - Username/password
  - Anonymous mode (anonymous/<email addr>)
  - Password file
- SSHFTP
  - Use ssh/sshd to form the control connection
- GSIFTP

- Authenticate control and data channels with GSI

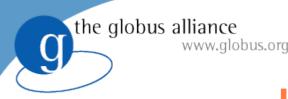

### **User Permissions**

- File permissions are handled by the OS
- inetd or daemon mode
  - Fork on TCP accept
- User is mapped to a local account
  - Client connects and the server forks
  - The child process authenticates the connection
  - The child process setuid() to a local user

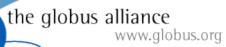

g

### inetd/daemon Interactions

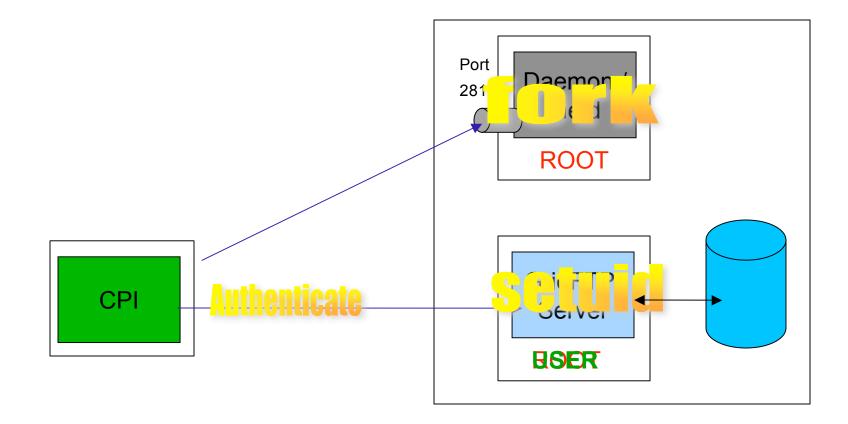

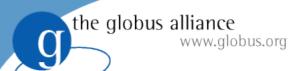

## (x)inetd Entry Examples

```
• xinetd
    service gsiftp
    {
        socket_type = stream
        protocol = tcp
        wait = no
        user = root
        env += GLOBUS_LOCATION=<GLOBUS_LOCATION>
        env += LD_LIBRARY_PATH=<GLOBUS_LOCATION>/lib
        server = <GLOBUS_LOCATION>/sbin/globus-gridftp-server
        server_args = -i
        disable = no
    }
}
```

inetd

```
gsiftp stream tcp nowait root /usr/bin/env env \
GLOBUS_LOCATION=<GLOBUS_LOCATION>
LD_LIBRARY_PATH=<GLOBUS_LOCATION>/lib
<GLOBUS_LOCATION>/sbin/globus-gridftp-server -i
```

• Remember to add 'gsiftp' to /etc/services with port 2811.

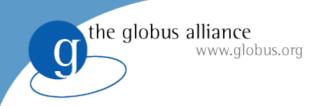

Exercise 2 Password file

- Create a password file
  - gridftp-password.pl > pwfile
- Run the server in password mode
  - globus-gridftp-server -- p 5000 -password-file /full/path/of/pwfile
- Connect with standard ftp program
  - ftp localhost 5000
  - Is, pwd, cd, etc...
- Transfer with globus-url-copy
  - globus-url-copy <u>file:///etc/group</u> <u>ftp://username:pw@localhost</u>:5000/tmp/group
  - globus-url-copy -list ftp://username:pw@localhost:5000/

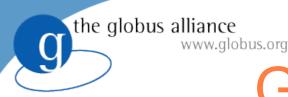

### GridFTP Over SSH

- sshd acts similar to inetd
- control channel is routed over ssh
  - globus-url-copy popens ssh
  - ssh authenicates with sshd
  - ssh/sshd remotely starts the GridFTP server as use
  - stdin/out becomes the control channel

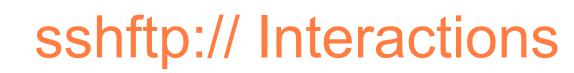

the globus alliance www.globus.org

g

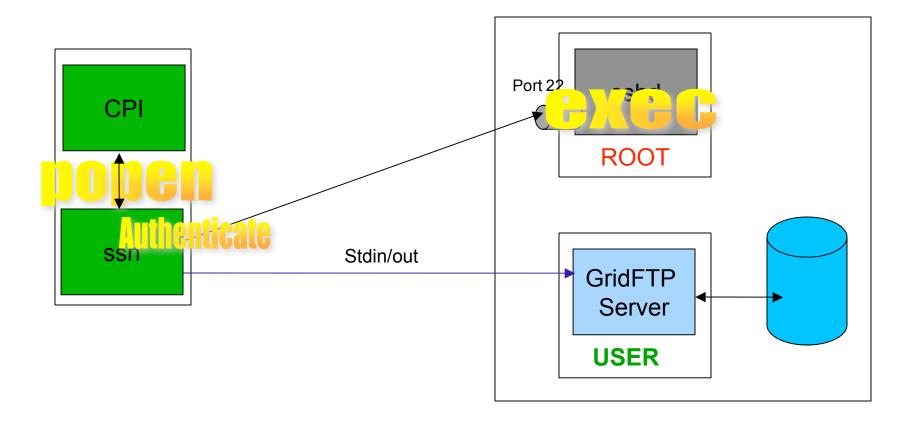

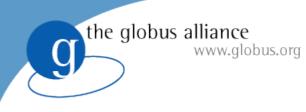

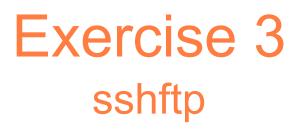

- Configure SSHFTP
  - \$GLOBUS\_LOCATION/setup/globus/setup-globus-gridftp-sshftp
    - Enables client support for sshftp:// urls for this \$GLOBUS\_LOCATION
  - \$GLOBUS\_LOCATION/setup/globus/setup-globus-gridftp-sshftp -server -nonroot
    - Enables **server** support for sshftp:// connections **for this user only**.
    - To enable for all users run as root and remove -nonroot.
- globus-url-copy transfers
  - \_ globus-url-copy -v <u>file:///etc/group</u> sshftp://localhost/tmp/group
  - globus-url-copy -list sshftp://localhost/tmp/

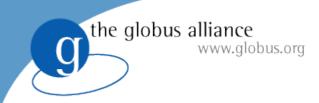

Exercise 3 What happened?

- globus-url-copy popen'ed ssh
- ssh authenticates with sshd
- ssh remotely starts globus-gridftp-server
- guc reads/writes control channel messages from/to ssh
- ssh reads/writes control channel messages from/to stdin/out
- server reads/writes control channel messages from/to stdin/ot
- control channel messaging is routed through ssh via stdin/stdout

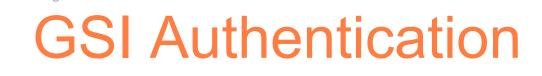

- Strong security on both channels
  - SSH does not give us data channel security
- Delegation

the globus alliance

www.alobus.ora

- Authenticates DC on clients behalf
- Flexibility for grid services such as RFT
  - Agents can authenticate to GridFTP servers on users behalf
- Enables encryption, integrity on data channel

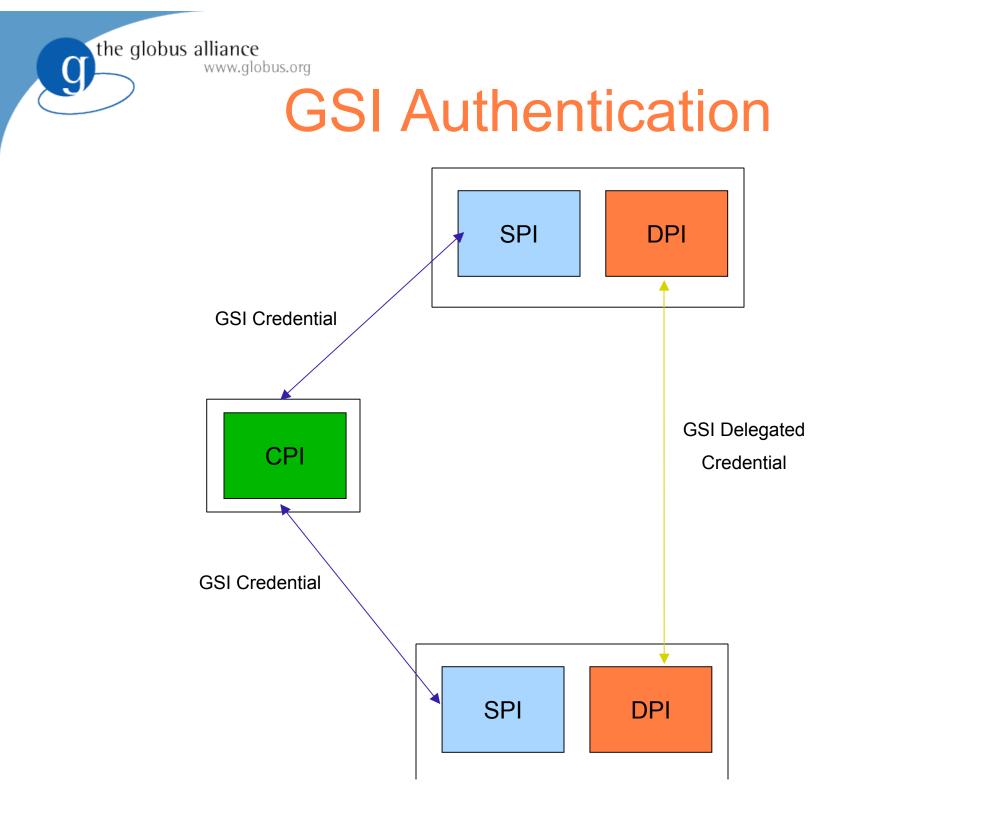

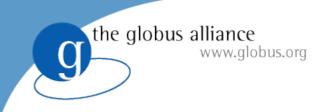

### Certificates

- Certificate Authority (CA)
  - Trusted 3<sup>rd</sup> party that confirms identity
- Host credential
  - Long term credential
  - Allows a client to verify the host is what they expect
- User credential
  - Passphrase protected
  - Used to activate a short term proxy

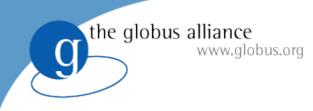

Exercise 4 GSI Security

- Setup simpleCA
- Create a user credential
- Create proxy
  - grid-proxy-init
- Create gridmap file
- Run GridFTP server
- Perform a GSI authenticated transfer
- Evaluate results

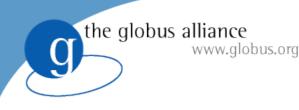

### Optimizations

- TCP buffer size
- Disk block size
- Parallel streams
- Cached connections
- Partial file transfers

## **TCP Buffer Size**

- Most important tuning parameter for TCP
  - Memory the kernel allocates for retransmits/reorderi
  - Affects the maximum window size
- Bandwidth Delay Product (BWDP)
  - BWDP = latency \* bandwidth

the globus alliance

www.alobus.ora

- The optimal number of bytes that can be sent before waiting on an acknowledgement (ACK)
  - The optimal number of *in-flight* bytes

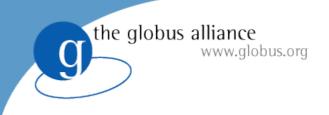

### BWDP

- Send |window| of bytes
- When receiver gets first byte it sends ACK
- ACK takes 1 trip to get back to sender
- Ideally sender is never stalled out waiting for an ACK
  - thus the window size must be large enough so that we are sending for one entire RTT

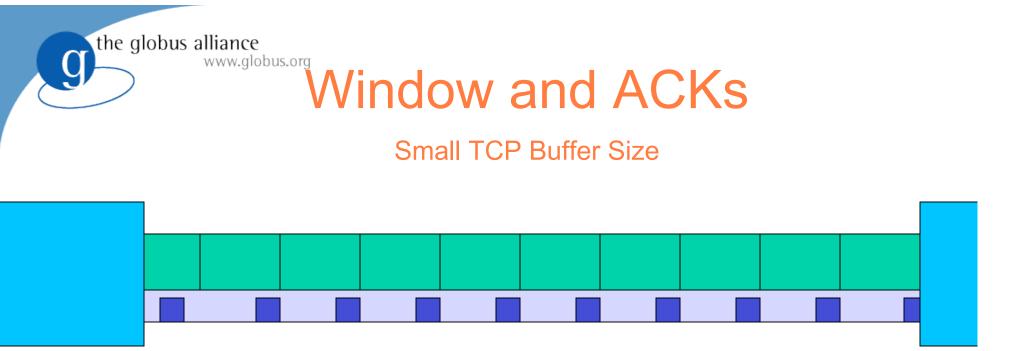

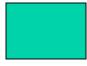

#### Data Packet

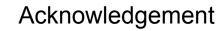

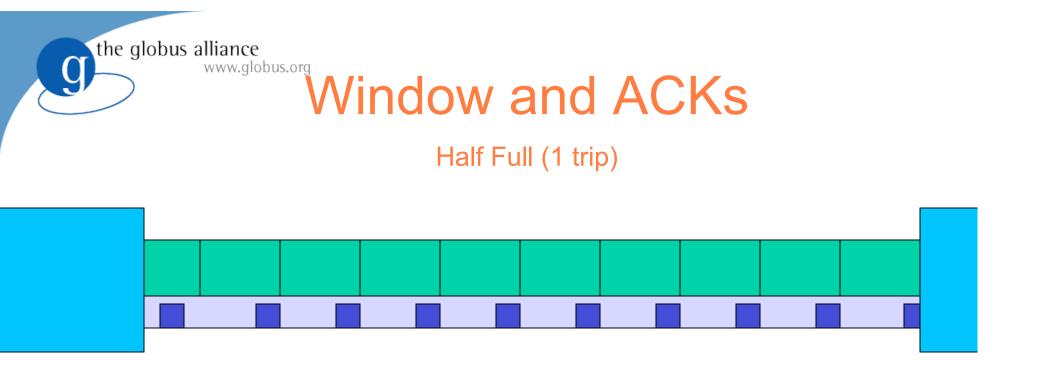

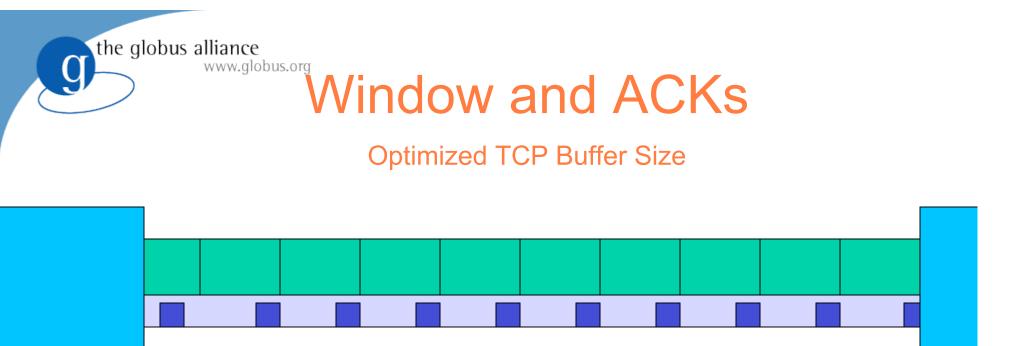

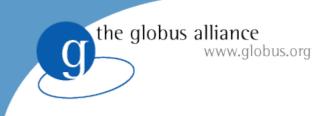

#### AIMD

- Additive Increase Multiplicative Decrease
  - 1. Window size increases exponentially
  - 2. A congestion event occurs
  - 3. Window size is cut in half
  - 4. Window linearly increases
- Conclusion
  - Dropped packets are costly

# Why Parallel TCP?

- Taking advantage of loopholes in the system
   *Cheat* TCP out of intended fair backoff
- Reduces the severity of a congestion event
   Only effects 1/p of the overall transfer
- Faster recovery

the globus alliance

- Smaller size to recover
- Work around for low TCP buffer limits
- Almost a side effect of striping

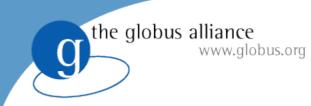

#### **Lost Packets**

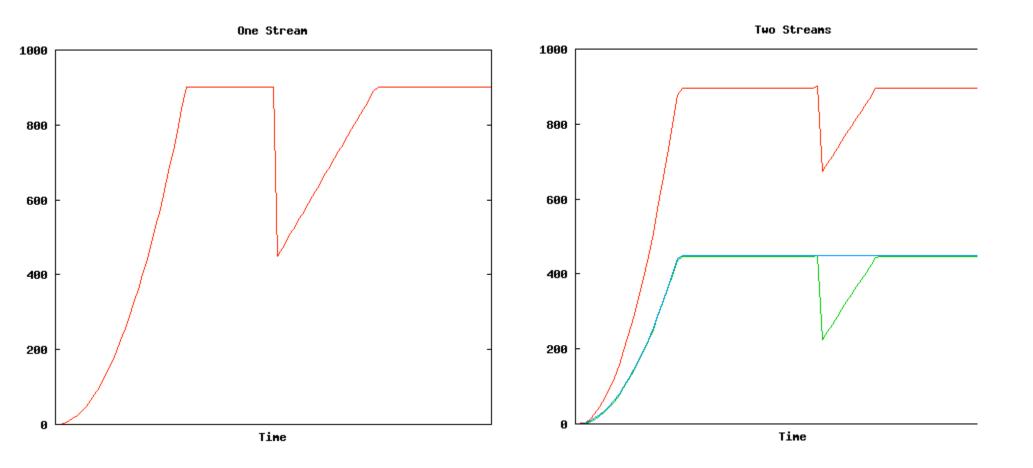

### Data channel caching

- Establishing a data channel can be expensive
  - Round trips over high latency links
  - Security handshake can be expensive
- Mode E introduces data channel caching
  - Mode S closes the connection to indicate end of data
  - Mode E uses meta data to indicate file barriers
    - Doesn't need to close

the globus alliance

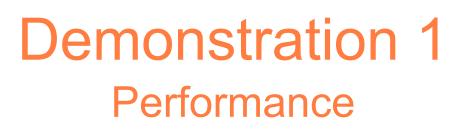

- Transfer on a real network
  - Show performance markers
  - Show transfer rate
- Calculate the BWDP
- Vary -tcp-bs

the globus alliance

www.globus.org

• Vary -p

### **Partial File Transfer**

• Large file transfer fails

www.alobus.ora

the globus alliance

- We don't want to start completely over
- Ideally we start where we left off
- Restart markers sent periodically
  - Contain blocks written to disk
  - Sent every 5s by default
  - In worst case recovery sends 5s of redundant data
- Reliable File Transfer Service

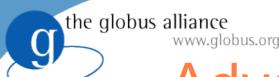

## **Advanced Configurations**

- Separation of processes
- Proxy server
- Striping
- Data Storage Interface (DSI)
- Alternative data channel stack

## Separated Third Party Transfer

- DPI and SPI do not need to be in the same process.
  - nor on the same host

www.qlobus.org

the globus alliance

- Separation is transparent to client
- Opaque communication mechanisms between SPI and DPI

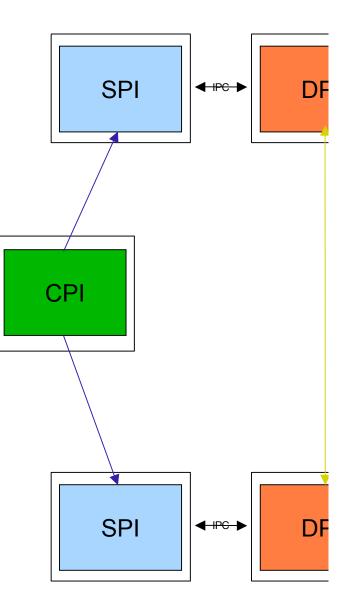

## **Separation of Process Advantage**

• More secure

the globus alliance

- Frontend (SPI) no longer must be run as root
- Client never communicates with a root process
- Load balancing proxy server
  - Select the least busy backend
  - Backends can come and go dynamically
- Striping
  - Many backends can be used for a single transfer

#### **Proxy Server**

- The separation of processes buys the ability to proxy
  - Allows for load balancing

www.qlobus.org

the globus alliance

SPI can choose from a pool of DPIs to service a client request

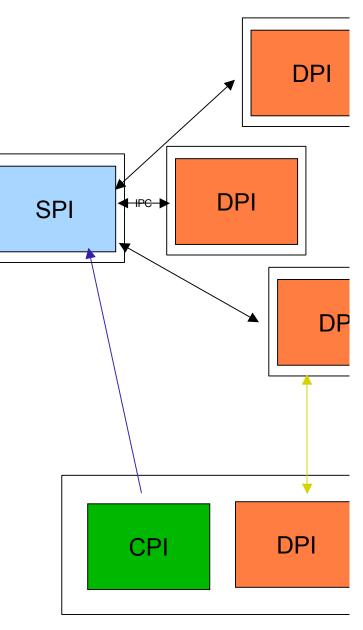

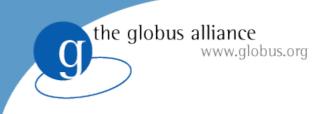

## Striping

- A coordinated multi-host transfer
  - 1 SPI per server
  - Many DPIs per SPI
  - Each DPI transfers a portion of the file
  - Allows for fast transfers
  - Many NICs per transfer

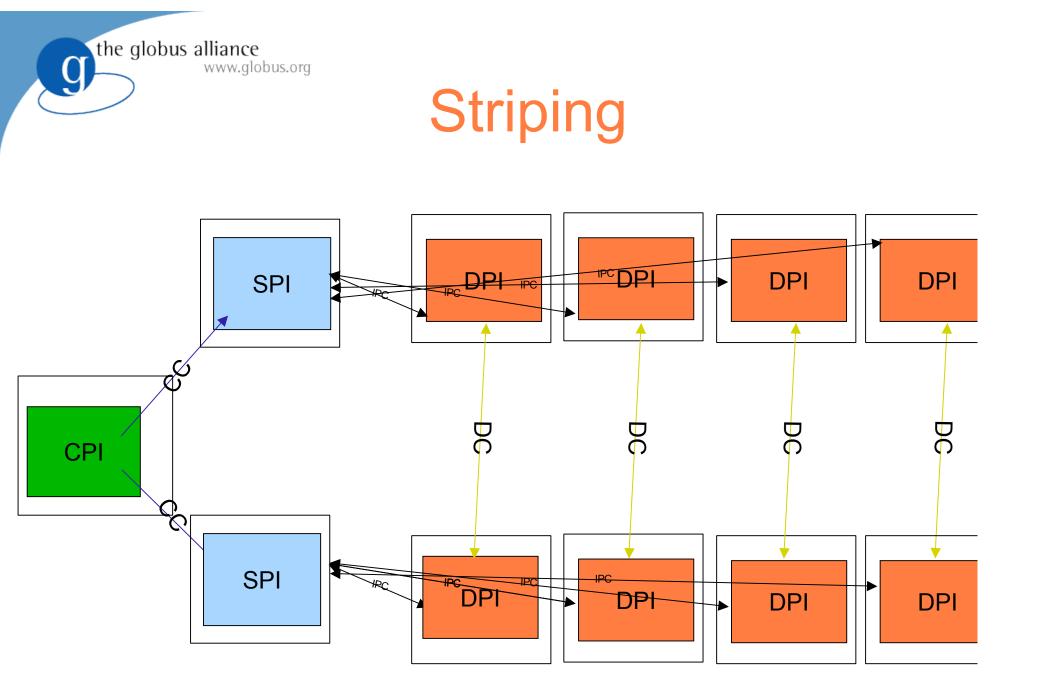

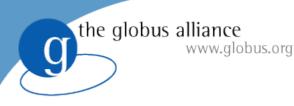

#### Demonstration 3 Striping

- Show a striped transfer
  - 3<sup>rd</sup> party transfers
  - show performance increases
    - globus-url-copy -vb

# Data Storage Interface (DSI)

- Modular abstraction to storage systems
  - GridFTP is a network interface to storage
  - customize to specific storage systems
    - software, optimization, etc
- Existing DSIs

the globus alliance

- SRB, HPSS, posix FS, remote

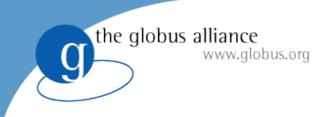

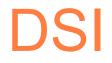

- DSI plugs into DPI
  - works with stripes as well
- All interaction with storage goes
   through DSI
- DSI is transparent to client or remote party

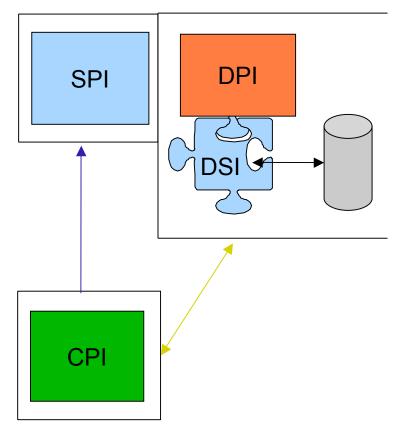

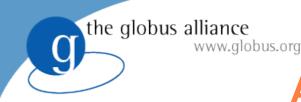

### **Alternative stacks**

- All I/O in GridFTP is done with Globus XIO
  - data channel and disk
- XIO allows you to set an I/O software stack
  - transport and transform drivers
  - ex: compression, gsi,tcp
- Substitute UDT for TCP
- Add BW limiting, or netlogger

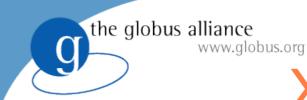

## **XIO Driver Stacks**

- All data passes through XIO driver stacks
  - to network and disk
  - observe data
  - change data
  - change protocol

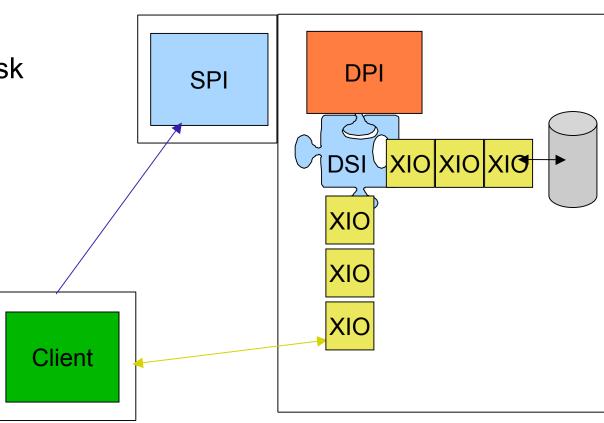

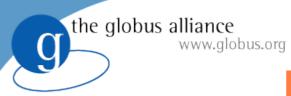

#### Demonstration 4 GridFTP over UDT

- Show a transfer with UDT as the transport protocol
  - Show dynamic data channel protocol stack selection
  - Show the performance increases
- Requirements
  - Threaded build of the Globus GridFTP server
  - Threaded build of globus-url-copy (for client-server transfers)
- Transferring a file
  - globus-url-copy -udt <u>file:///etc/group</u> <u>ftp://localhost</u>:5000/tmp/group

## Lots of Small Files (LOSF) problem

- GridFTP is traditionally only fast with large file partitions
  - Overhead added on a per file basis
  - Bad for a large data set partitioned into many small files
- Transfer request latency

the globus alliance

- 1 control channel RTT between transfers
  - 1) Transfer request, 2) completion acknowledgment
- Data transfer is idle between requests
  - Less overall time spent transferring data

### **Solution - Pipelining**

- Allow many outstanding transfer requests
- Send next request before previous completes
  - Latency is overlapped with the data transfer
  - When one finishes the next has already traversed the network
- Backward compatible

www.alobus.ora

the globus alliance

- Wire protocol doesn't change
- Client side sends commands sooner, but server reads then at the same time
- '-pp' option in globus-url-copy enables pipelining

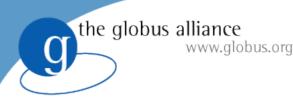

#### Demonstration 5 Pipelining

- Show lots of small files transfers with and without pipelining
  - Show performance increases with pipelining

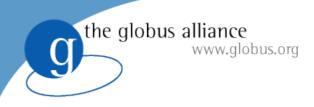

#### **New Features**

- gwtftp
- GFork
  - Resource management
  - Dynamic backends

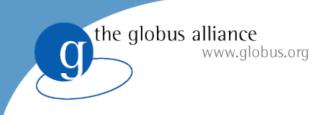

#### Clients

- globus-url-copy
  - CLI. good for scripting
  - all you should ever need :-)
- GUI Clients?
- Windows Clients?
- GridFTP Where There's FTP (gwtftp)

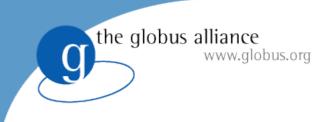

## gwtftp

- Everyone has a favorite FTP client
  - So use it!
- A proxy server/protocol translator
  - Not secure from client to proxy
    - Run on a trusted net (127.0.0.1)
  - Data channel routed or direct
    - If 3pt it is direct and secure
    - If 2 party must route through proxy, or be insecure

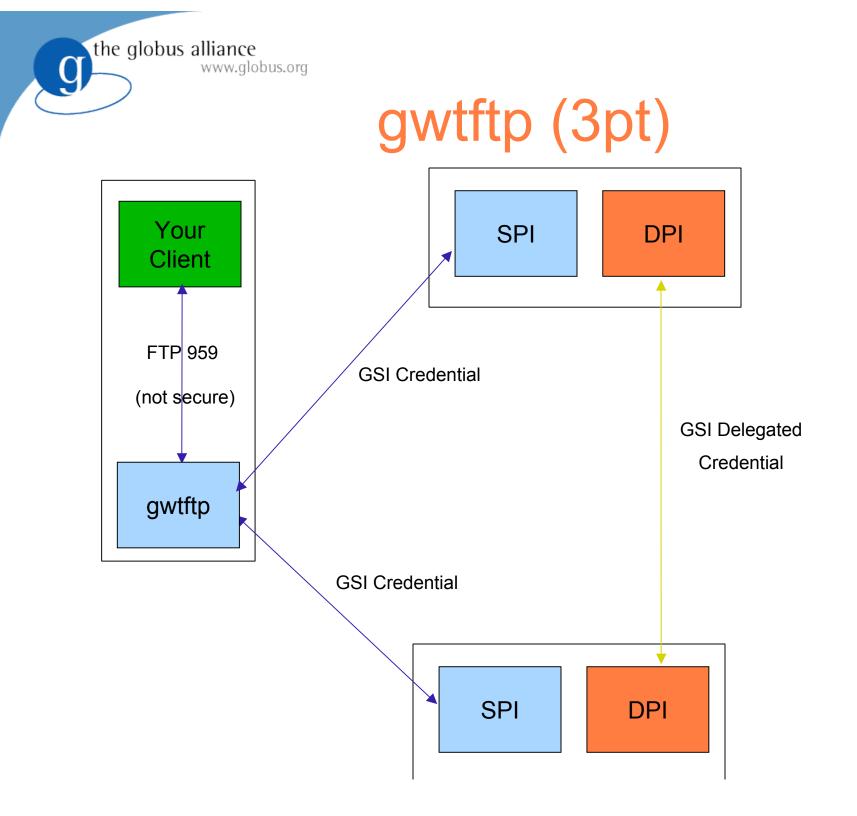

the globus alliance www.globus.org

g

### gwtftp (2pt routed)

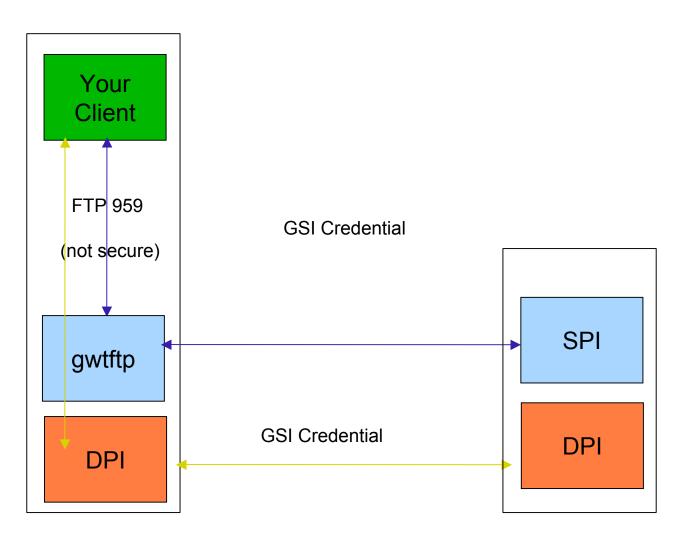

the globus alliance www.globus.org

g

#### gwtftp (2pt direct)

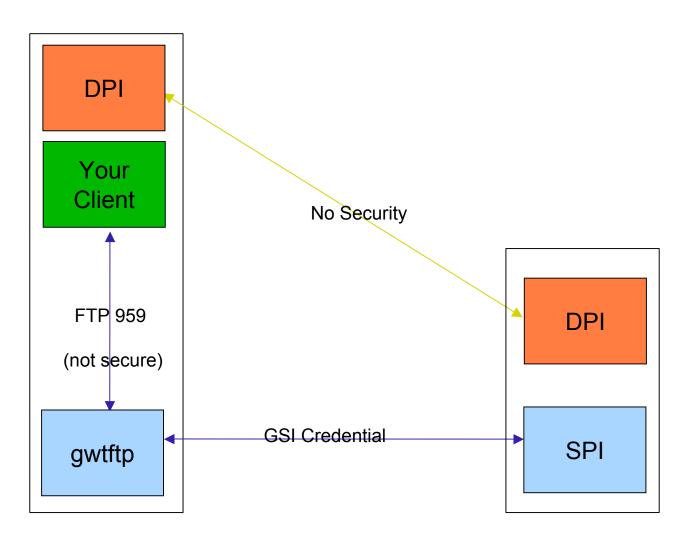

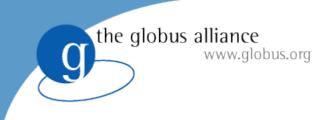

#### GFork

- Fork/Exec is safer service model
  - sandboxes leaks/segfaults/security/etc
  - If 1 session dies service exists
- Transient state
  - We need permanent & shared state between sessions

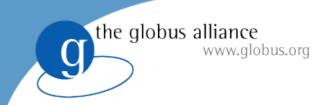

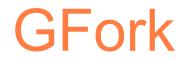

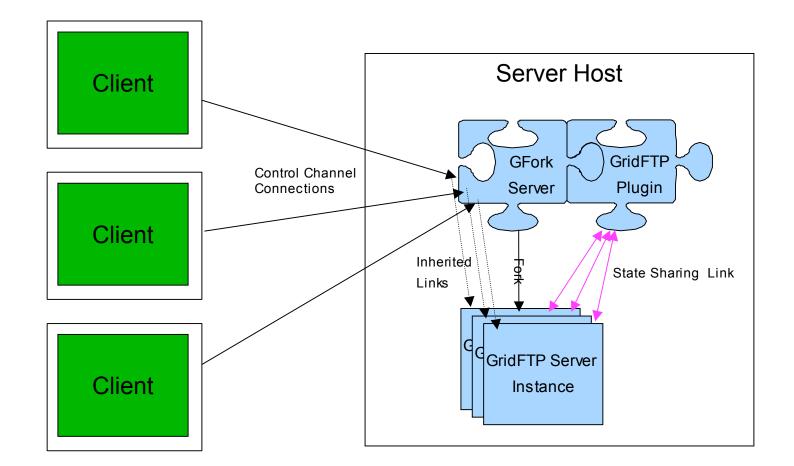

## **Dynamic Backends**

- Dynamic list of available backends (DPIs)
- Frontend (SPI) listens for registration
  - Backends register (and timeout)

the globus alliance

- Select backend(s) to use for a transfer
- Backend failure is not system failure
- Resources can be provisioned to suit load

## **Dynamic Backends**

- Dynamic list of available backends (DPIs)
- Frontend (SPI) listens for registration
  - Backends register (and timeout)

the globus alliance

- Select backend(s) to use for a transfer
- Backend failure is not system failure
- Resources can be provisioned to suit load

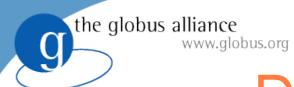

#### **Dynamic Backends**

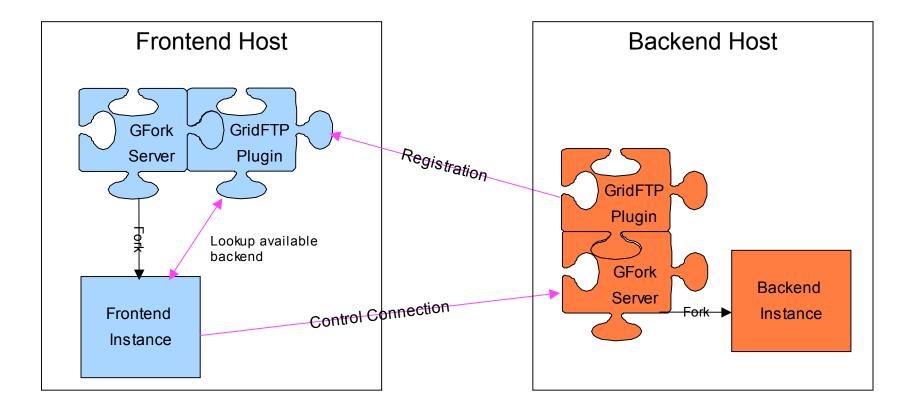

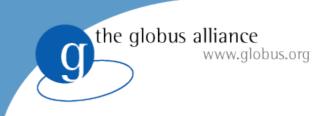

#### Feedback

- Comments welcome
- If you need any specific functionality requirement, please let us know

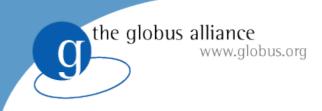

#### Thank you

- More Information:
  - http://www.gridftp.org
  - http://www.globus.org/toolkit
  - gridftp-user@globus.org